## **Assemblies**

Assemblies allow you to specify a list or kit of items that can be used in a quote or task. Existing inventory items can be added to the list in set quantities, while custom cost and sell pricing can be set for each item, or existing inventory pricing used. Labour units can be set against list items, which will be applied when the Assembly is used in a quote.

For example, quoting installation of a new power outlet may require multiple items in specific quantities. These items can be included in an Assembly, and added to a quote as a single group rather than individually. Any labour component will be included against the items and costed separately.

- Faster quoting using pre-configured lists or kits.
- Easier to book materials while working on a job.

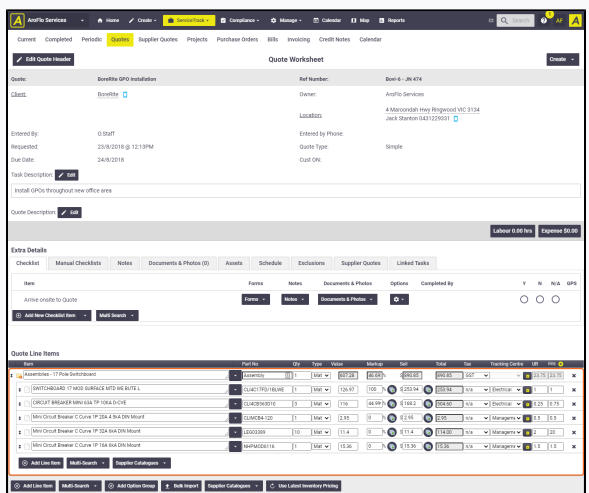

<span id="page-0-0"></span>Create an assembly

View our **Inventory Management** produ ct page

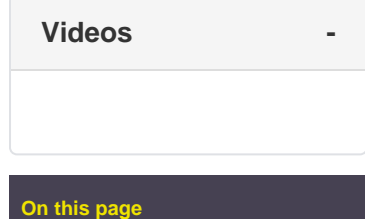

- [Create an assembly](#page-0-0) [Add assembly](#page-1-0)  [items](#page-1-0)
- [Edit or delete an assembly](#page-3-0)
- [Using the Wizard](#page-4-0)

## **Related articles**

- [Custom Holders](https://help.aroflo.com/display/office/Custom+Holders)
- Invoice Schedule of Rates [\(SOR\) Items](https://help.aroflo.com/display/office/Invoice+Schedule+of+Rates+%28SOR%29+Items)
- [Linking Tasks](https://help.aroflo.com/display/office/Linking+Tasks)
- [Edit Task Header](https://help.aroflo.com/display/office/Edit+Task+Header)
- Set up Variable Service **[Templates](https://help.aroflo.com/display/office/Set+up+Variable+Service+Templates)**
- 1. Go to **Manage** > **Inventory**.
- 2. On the **Inventory Lists** tab, click **Add**
- 3. Select an **Inventory List Category** from **Inventory Lists**. the list.

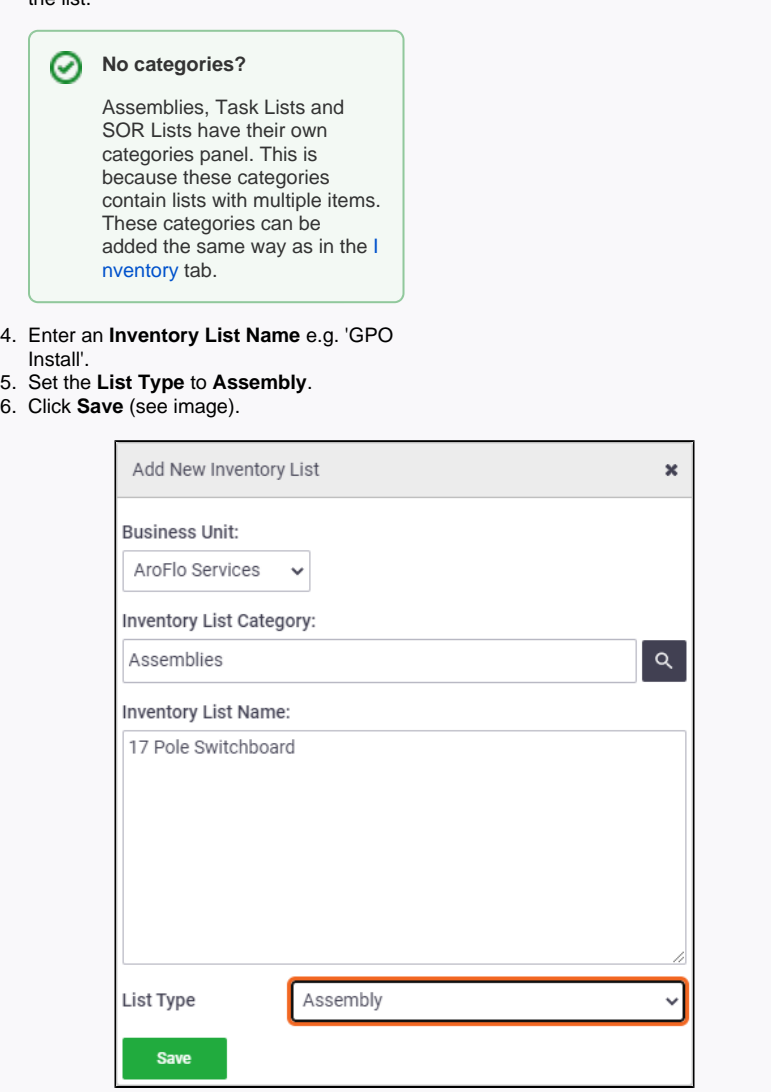

## <span id="page-1-0"></span>**Add assembly items**

1. To add items to an Assembly, click **Edit Inventory List Items**.

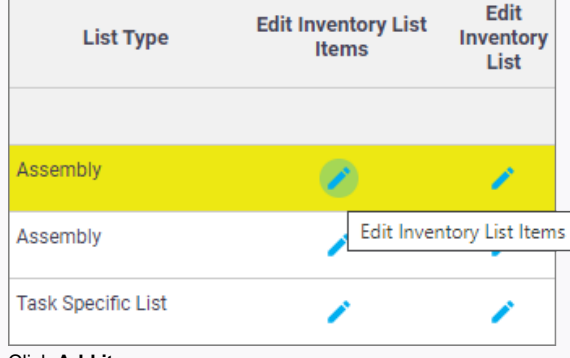

2. Click **Add items**.

⊕

3. Use the search fields at the top of the list to locate the required item and click to add the item to the Assembly.

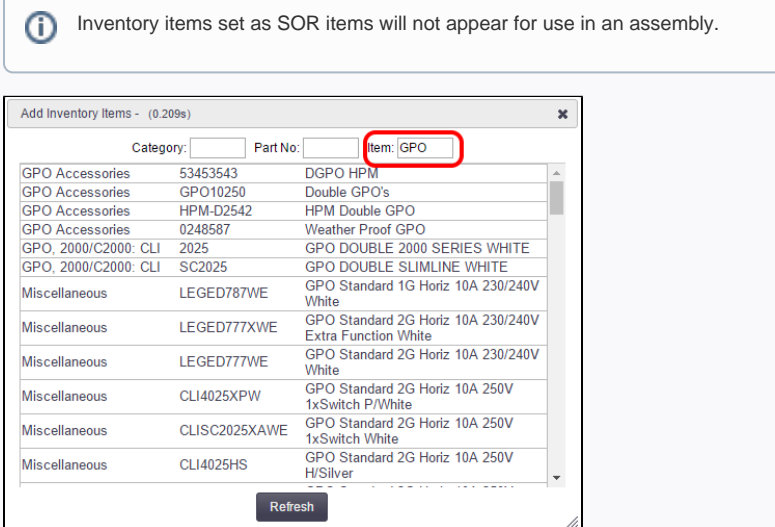

- 4. Repeat for each item required, then close the list.
- 5. Click **Save**.
- 6. Set the quantity **(Qty)** levels required for each assembly item.
- 7. Update the **Cost** price if a discount is received when purchasing the item as part of an Assembly. Alternatively, tick **Use Inv Pricing** to use the cost / sell already set in the properties of the Inventory Item.

**Use inventory pricing**

If the **Use Inv Pricing** box is not ticked, the prices for each inventory item inside this assembly will not update when the inventory price gets updated.

- 8. Set the labour hours per part under the **Lab** heading. These will be applied per unit when the Assembly is used in a Quote.
- 9. In the **Settings** area, set the Quote/Task/Invoice pricing to use either 'Cost', 'Calculated Cost' or 'Sell'.

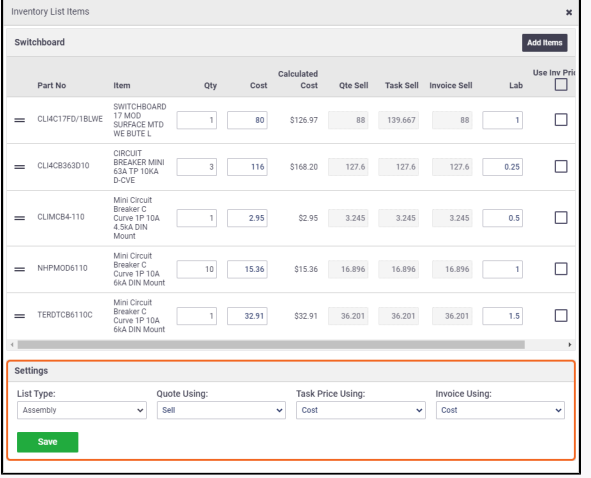

 If 'Cost' or 'Calculated Cost' is selected, the item will apply the percentage Markup ☉ currently set against the inventory item. If 'Calculated Cost' is selected and no **Calc ulated Cost Type** is set against the item in inventory, then the sell price will be \$0.00.

10. To remove any unwanted items from the Assembly, click the <sup>the</sup> (red trash can) icon. 11. Click **Save**.

<span id="page-3-0"></span>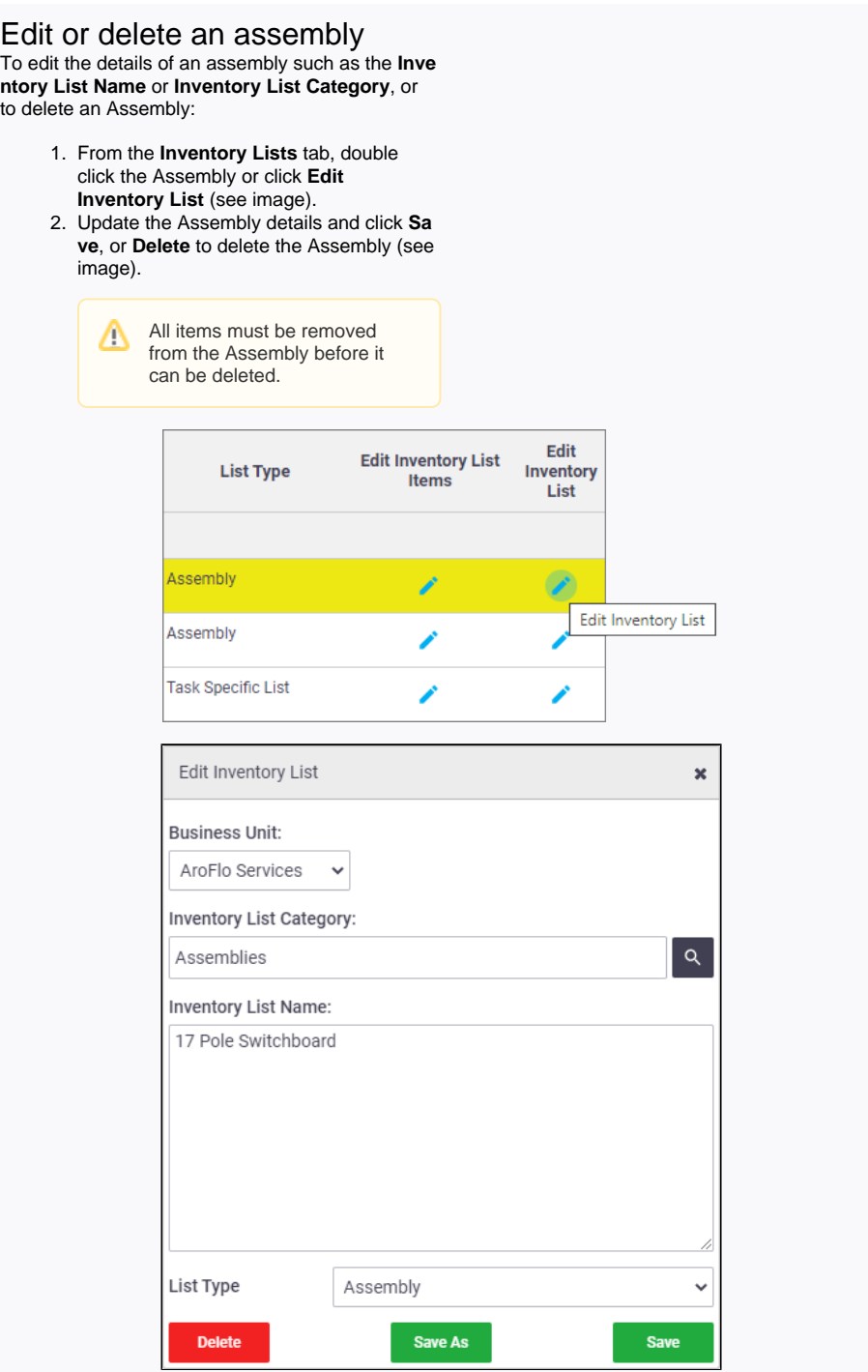

## <span id="page-4-0"></span>Using the Wizard

List Type:<br>Assembly

 $\blacksquare$  Save

The Wizard can be used to auto-add items to a new Assembly based on past usage in the system.

1. Click **Edit Inventory List Items**.

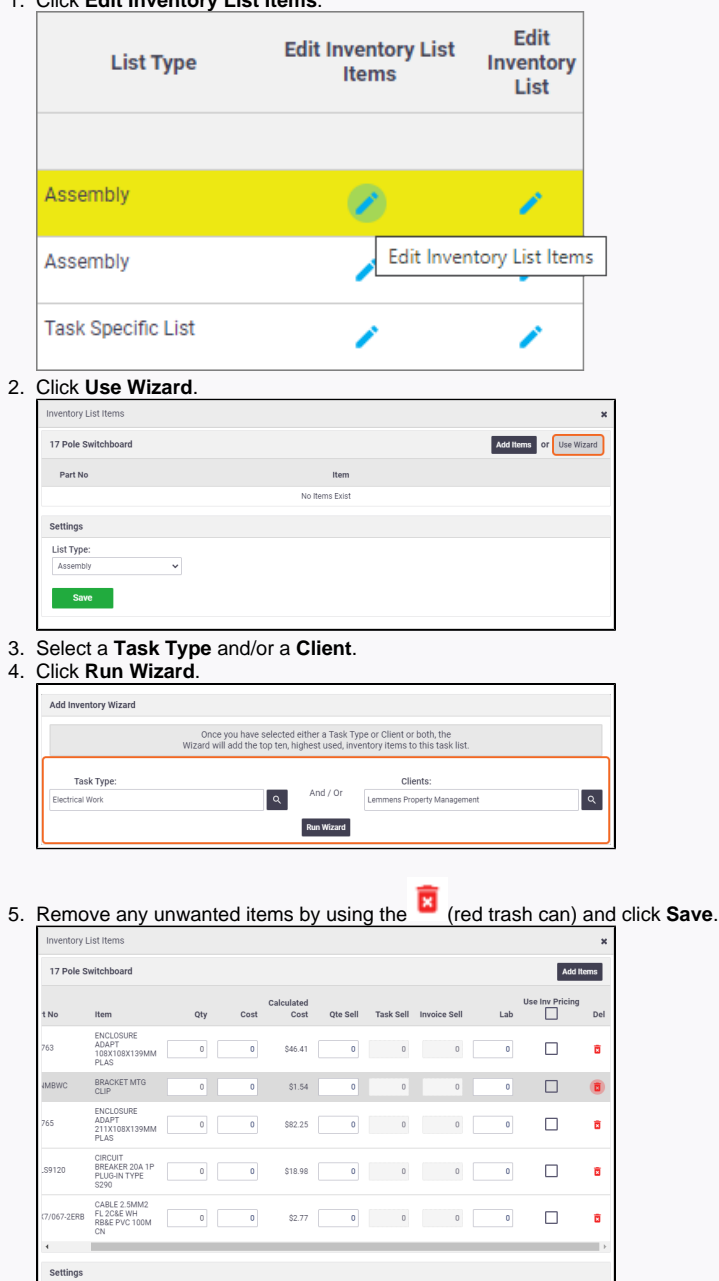

Task Price Using:<br>
v Cost

Quote Using:  $\overline{\phantom{a}}$  Sell

 $\begin{array}{c|c}\n&\text{Invoice Using:} \\
\hline\n\end{array}$ 

 $\downarrow$